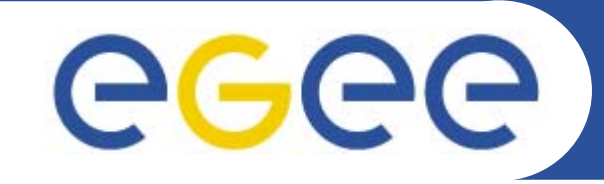

Enabling Grids for E-sciencE

**Gridové po čítanie pre zložité aplikácie (Grid Computing for Complex Problems) 30.november 2005, Bratislava**

## **Mana žovanie úloh v Gride typu LCG (Job management in the LCG-type Grid)**

# **Miroslav Dobrucký Ústav informatiky SAV**

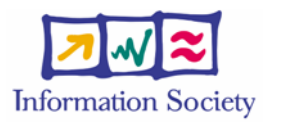

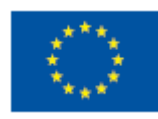

**www.eu-egee.org**

EGEE is a project funded by the European Union under contract INFSO-RI-508833

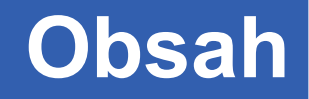

- •**Ako sa prihlásim do Gridu?**
- •**Certifikáty - Autentifikácia**
- •**GSI - Autorizácia**

eeee

- •**Vytvorenie proxy certifikátu**
- $\bullet$ **Spustenie úlohy v Gride**
- •**Prenos súborov: GridFTP**
- •**Ukážka aplikácie (DaveF)**
- •**Ďalšie špecifikácie v JDL**
- •**MyProxy: práca cez portál**
- •**Ďalšie užito čné príkazy**
- •**Typy úloh**

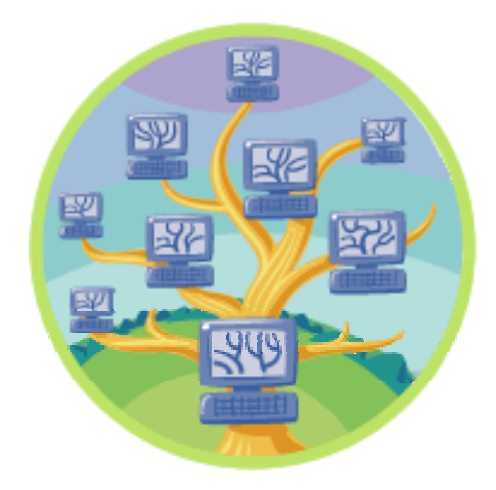

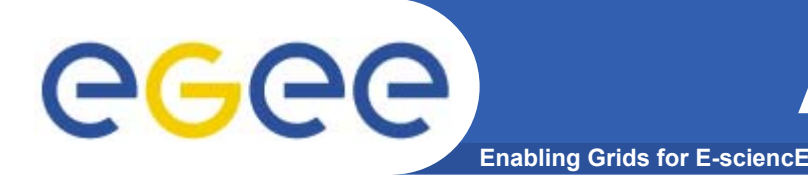

- • **Zdroje sú distribuované: bezpe čný prístup k nim je základnou požiadavkou**
	- Bezpe čná komunikácia (SSL)
	- Bezpečnosť aj za organizačnými hranicami (PKI, X.509)
	- Iba jediné prihlásenie (zadanie hesla) pre používateľov Gridu (proxy certifikáty)
- •**Dva základné koncepty:**
- • **Autentifikácia: Kto som?**
	- Ekvivalent ku OP, cestovnému pasu, ...
	- Certifikáty
- • **Autorizácia: Čo mám dovolené robiť?**
	- Ur čené povolenia, povinnosti, at ď.
	- Virtuálne organizácie

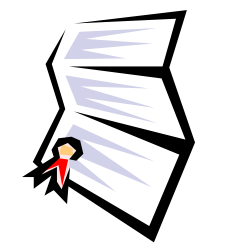

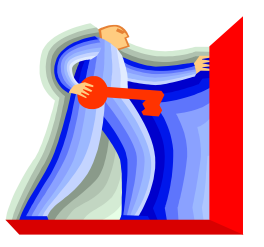

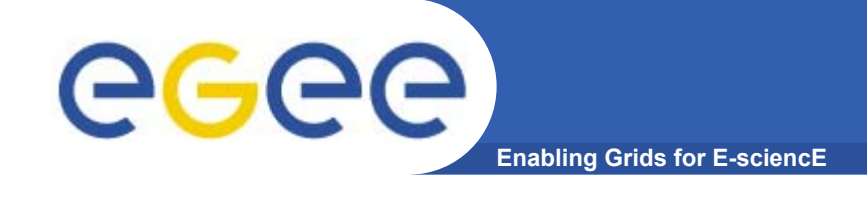

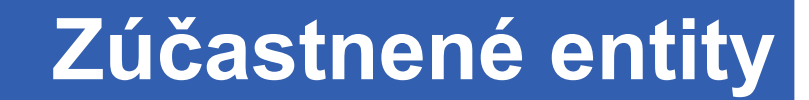

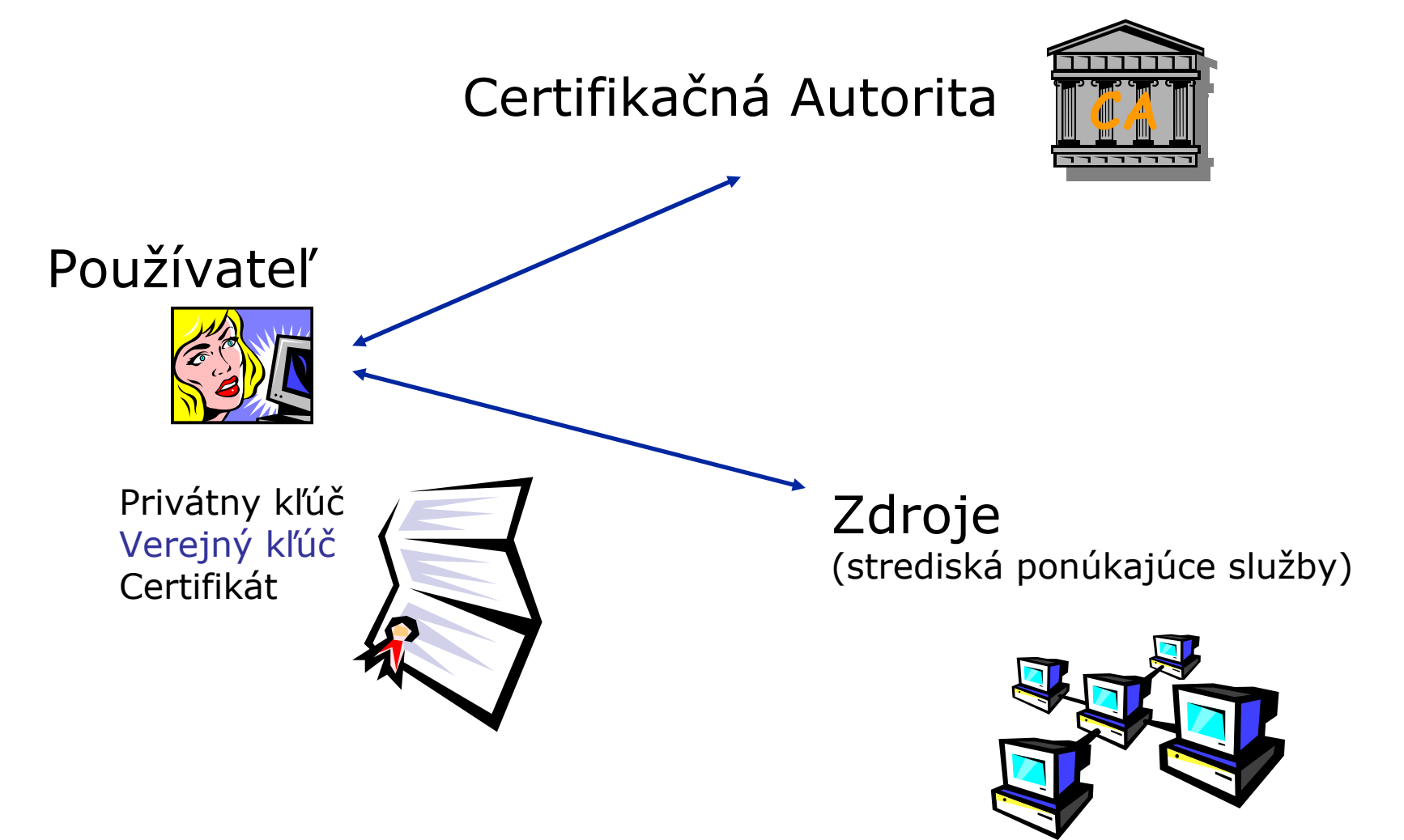

Manažovanie úloh v Gride typu LCG GCCP2005 29.november–1.december 2005, Bratislava 4

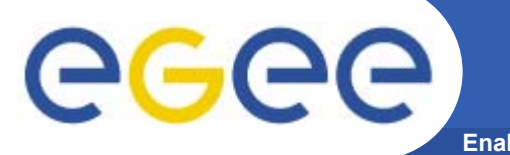

### **Autentifikácia a Autorizácia**

**Enabling Grids for E-sciencE**

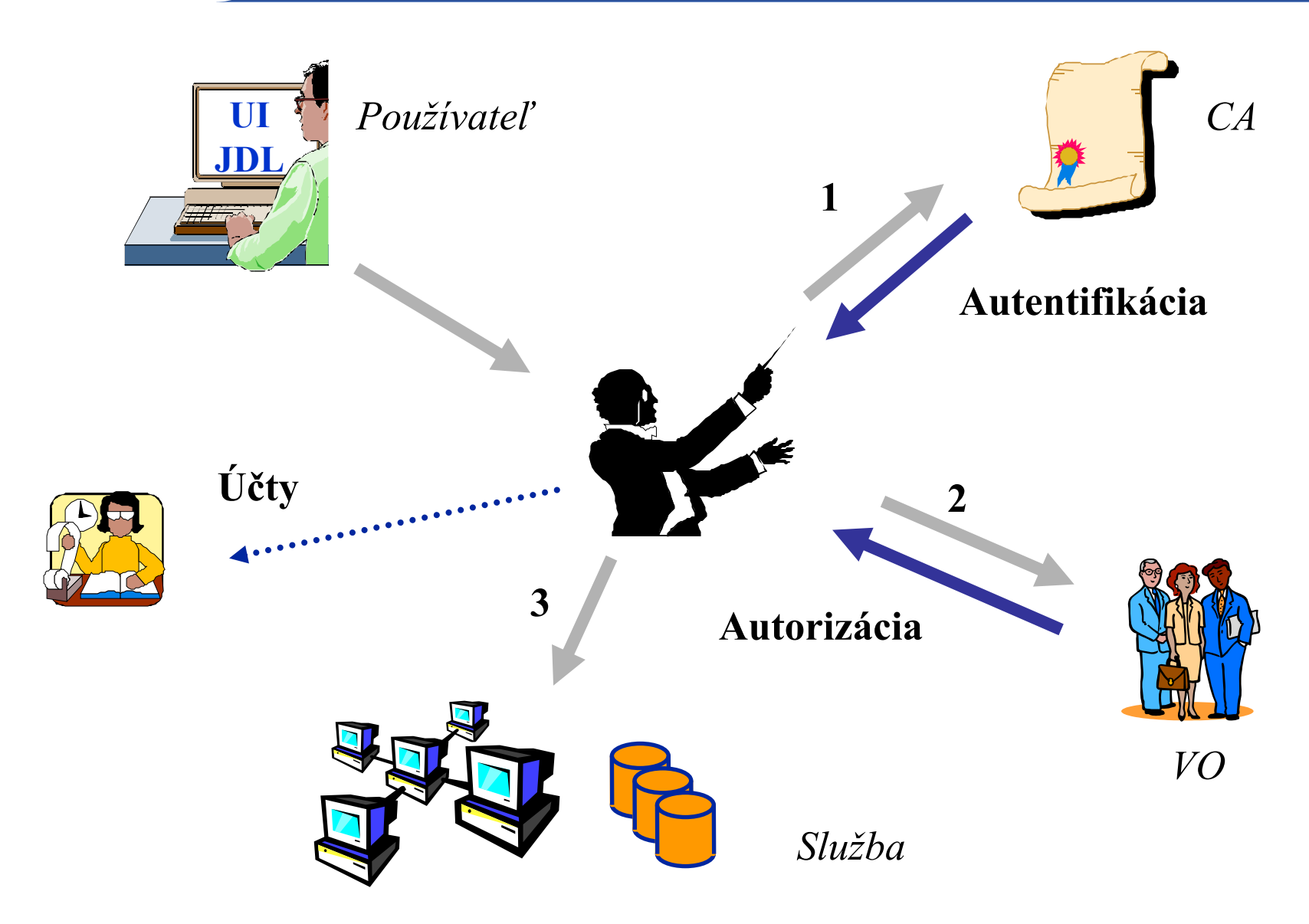

Manažovanie úloh v Gride typu LCG GCCP2005 29.november–1.december 2005, Bratislava 5

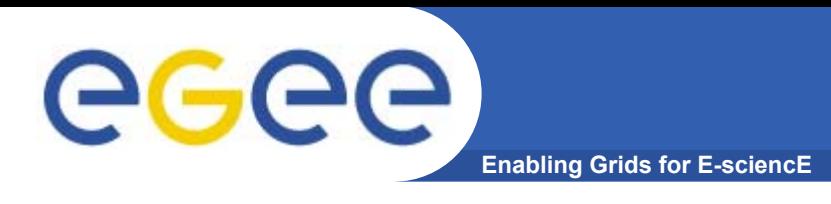

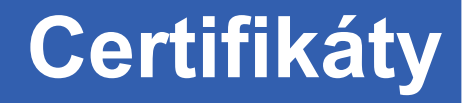

- • **Každý používate ľ musí ma ť platný X.509 certifikát vydaný uznanou Certification Authority (CA)**
- $\bullet$  **Pred vykonaním akejko ľvek činnosti v Gride sa používate ľ musí prihlási ť na User Interface (UI) po číta či a vytvorí si tzv. proxy certifikát**
- $\bullet$  **Proxy certifikát má limitovanú časovú platnos ť a používa sa na autentifikáciu používate ľa (delegated user credential) bez nutnosti znova zadáva ť heslo (pass phrase) zakryptovaného privátneho k ľ ú č a**

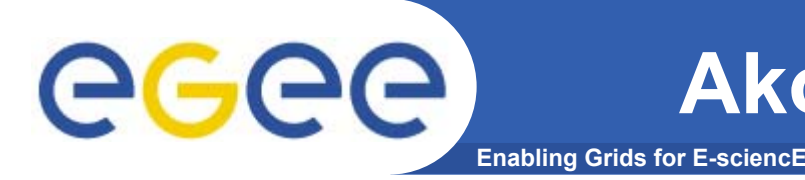

### **grid-cert-request príkaz**

#### **[miro@cluster2 miro]\$ grid-cert-request**

**Enter your name**, e.g., John Smith: *Miroslav Dobrucky* A certificate request and private key is being created. You will be asked to enter a PEM pass phrase. This pass phrase is akin to your account password, and is used to protect your key file. If you forget your pass phrase, you will need to obtain a new certificate.

Using configuration from /etc/grid-security/globus-user-ssl.conf Generating a 1024 bit RSA private key

......................++++++...........................++++++writing new private key to '/home/miro/.globus/userkey.pem' Enter PEM pass phrase: \*\*\*\*\*\*\*\*\*\*\*\*

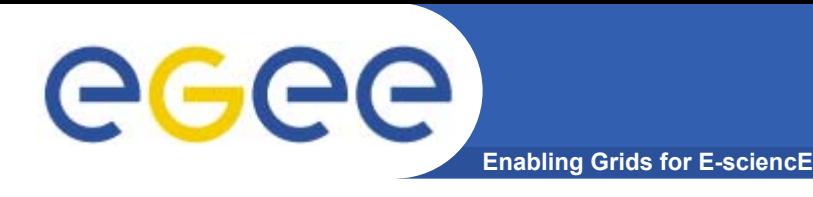

#### **Doru čím žiados ť relevantnej dôveryhodnej CA**

**[miro@cluster2 miro]\$ cat home/miro/.globus/usercert\_request.pem | mail ca.ui@savba.sk**

**Používate ľ musí doru čiť svoju žiados ť relevantnej registra čnej alebo certifika čnej autorite (RA alebo CA) a osobne sa preukáza ť svojím OP alebo podobným oficiálnym dokumentom obsahujúcim fotografiu.**

**RA následne doru čí jej/jeho žiados ť certifika čnej autorite (CA), ktorá žiados ť podpíše a pošle naspä ť ako certifikát. Obvykle má platnos ť 1 rok a pred vypršaním platnosti môže by ť využitý na podpísanie novej žiadosti, čo znamená, že sa už potom žiadate ľ nemusí chodi ť osobne preukazova ť.**

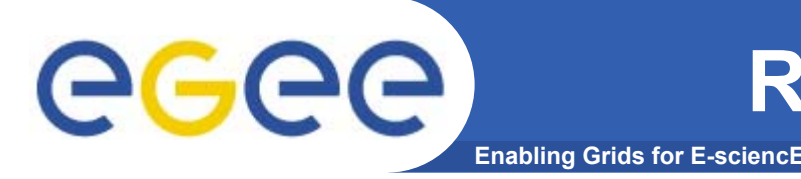

•

**...**

- $\bullet$ **C=SK, O=SlovakGrid, CN=SlovakGrid CA**
- •**C=CZ, O=CESNET, CN=CESNET CA**
- $\bullet$ **C=FR, O=CNRS, CN=CNRS**
- $\bullet$ **C=GR, O=HellasGrid, CN=HellasGrid CA**
- $\bullet$ **C=PT, O=LIPCA, CN=LIP Certification Authority**
- •**C=ES, O=DATAGRID-ES, CN=DATAGRID-ES CA**

*Sú akreditované v združení "The European Policy Management Authority for Grid Authentication in e-Science"* **www.eugridpma.org**

*ku ktorému sa pripojili združenia "The Americas Grid PMA" <sup>a</sup> "Asia Pacific Grid PMA" a vytvorili spolu "International Grid Trust Federation" (IGTF)* **www.gridpma.org**

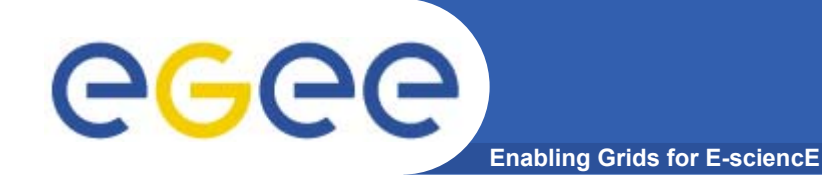

### **na UI stroj do adresára ~/.globus**

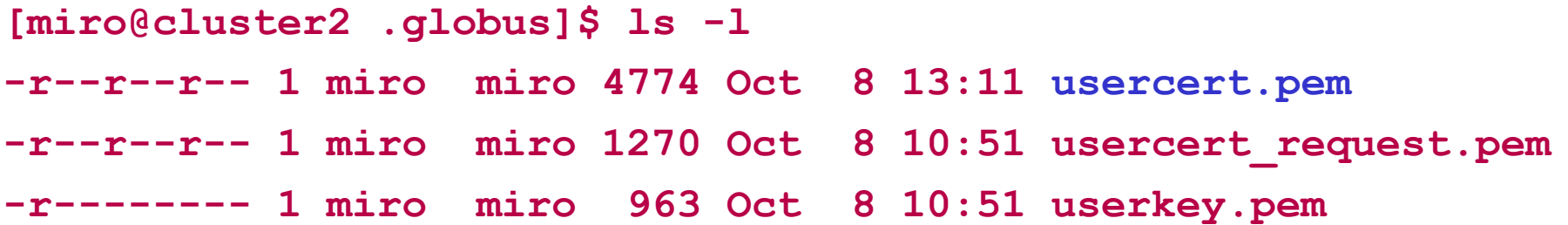

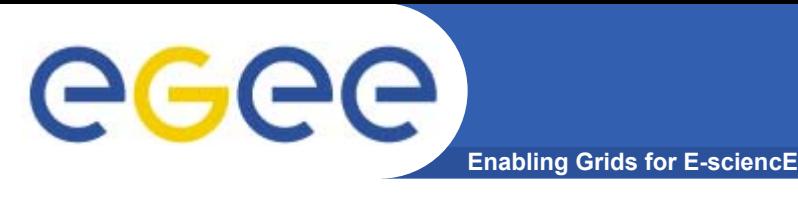

- • **Kedy je potrebné zruši ť platnos ť certifikátu:**
	- Na žiadosť majiteľa ak kľúč pokazil, stratil, alebo mu ho ukradli
	- Pri zistení, že majiteľ porušuje CP&CPS
- • **Ako sa zruší platnos ť certifikátu:**
	- Majite ľ doru čí žiados ť o revokáciu dôveryhodnou cestou, napríklad osobne
	- Alebo CA rozhodne o nutnosti revokova ť
	- CA vykoná revoka čnú procedúru a okamžite vydá nový CRL
- $\bullet$  **CRL (Certification Revocation List)**
	- CA pravidelne generuje CRL, ktorý má platnos ť napr. 1 mesiac a publikuje ho (napr. na webe)
	- CE/SE (resources) pravidelne ( častejšie než denne) s ťahujú od všetkých dôveryhodných CA nimi vydané CRL

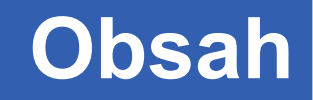

- •**Ako sa prihlásim do Gridu?**
- •**Certifikáty - Autentifikácia**
- •**GSI - Autorizácia**

eeee

- •**Vytvorenie proxy certifikátu**
- $\bullet$ **Spustenie úlohy v Gride**
- •**Prenos súborov: GridFTP**
- •**Ukážka aplikácie (DaveF)**
- •**Ďalšie špecifikácie v JDL**
- •**MyProxy: práca cez portál**
- •**Ďalšie užito čné príkazy**
- •**Typy úloh**

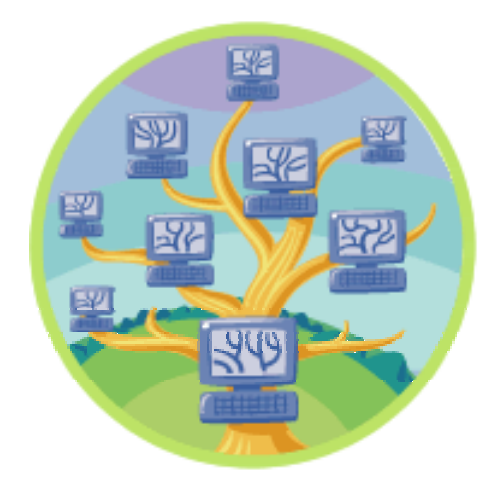

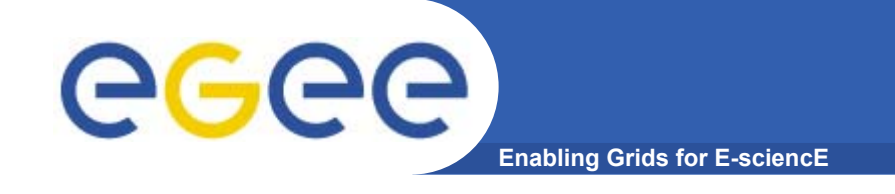

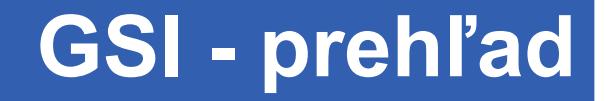

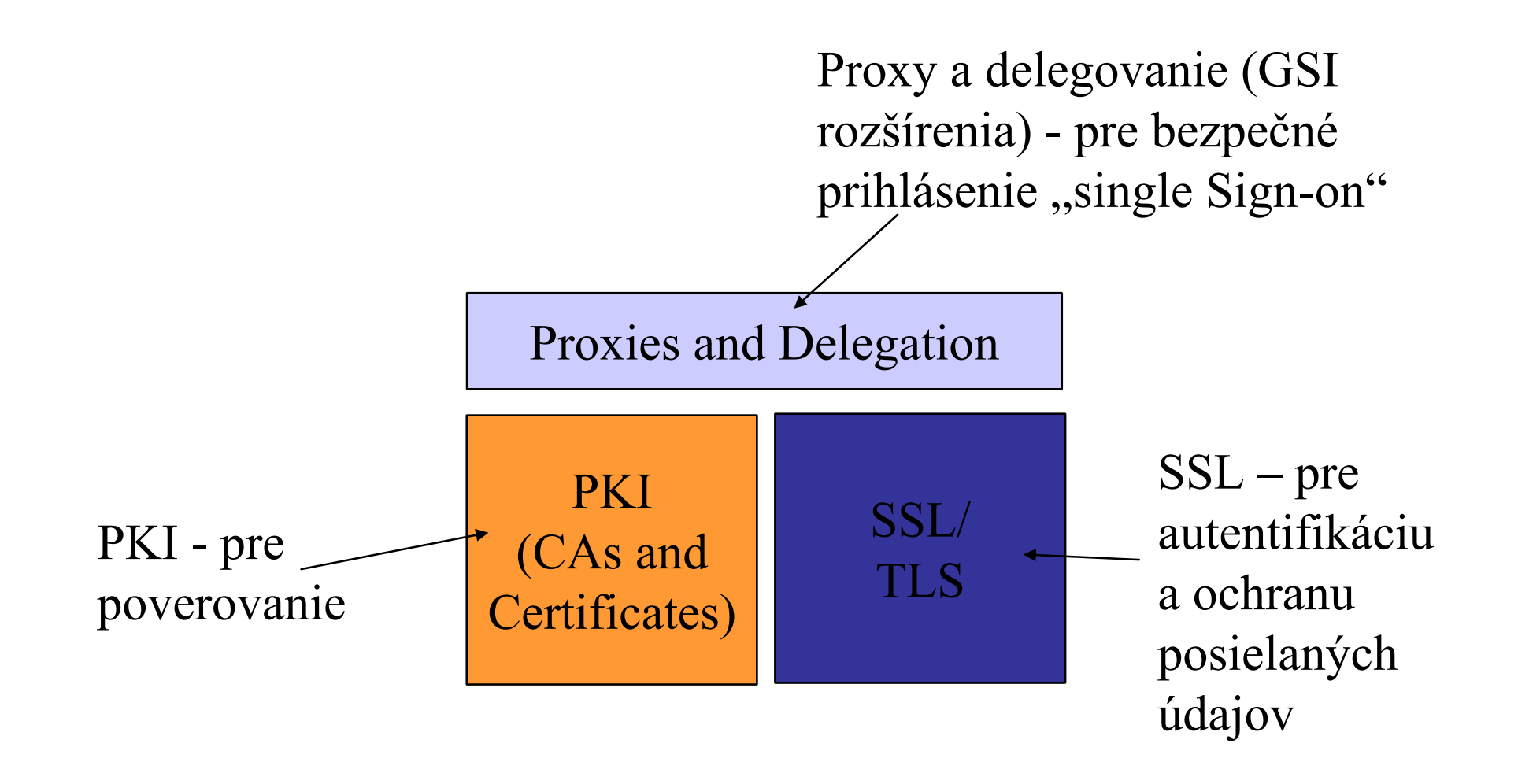

Based on Slide from Globus Tutorial

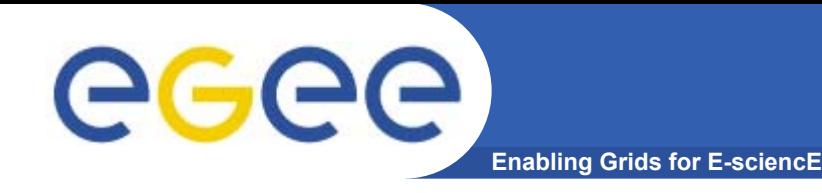

# **Delegované certifikáty**

### • **Proxy certifikát**

- •• Krátko-dobý (12 hodín), s obmedzenými právomocami, odvodený z dlhodobého (1 rok) X.509 certifikátu
- •Podpísaný používate ľovým certifikátom alebo iným proxy
- Umož ňuje procesu pôsobi ť v mene používate ľ a
- • Je nezakryptovaný - preto musí by ť uložený a dopravovaný bezpe čnými spôsobmi

### • **MyProxy server**

- •Udržuje stredne-dobý proxy (7 dní)
- •Chránený heslom
- •Generuje na požiadanie z neho krátkodobý proxy
- •Vhodné pre prácu z portálu ("internet café")
- •Alebo pre dlhšie trvajúce úlohy

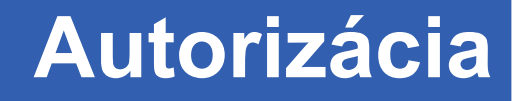

# **LDAP server**

eeee

•**Udržuje zoznam členov VO**

**Enabling Grids for E-sciencE**

- $\bullet$  **CE/SE si pravidelne s ťahuje aktuálny zoznam**
	- a generuje grid-mapfile
- •**• pri prvom prihlásení na CE/SE dostane používateľ jedno**
	- **voľné konto**
		- $-$  z "pool accounts"
	- časom toto priradenie môže expirova ť

**Enabling Grids for E-sciencE VO-LDAP server na autorizáciupr íklad:**

**o=xyz, dc=eu-datagrid,**  Adopted by **dc=org** DataGrid Testbed0 (2001/02) **ou=People ou=Testbed1 ou=???**  $\bullet$   $\bullet$ DataGrid Testbed1 (2003) **VO**DataTAG Testbed (2003) **Directory Directory** CN=Mario RossiCN=John Smith CN=Franz Elmer **Authentication** Authentication Authentication **Certificate Certificate Certificate mkgridmap grid-mapfile local usersban list**

eeee

Manažovanie úloh v Gride typu LCG GCCP2005 29.november–1.december 2005, Bratislava 16

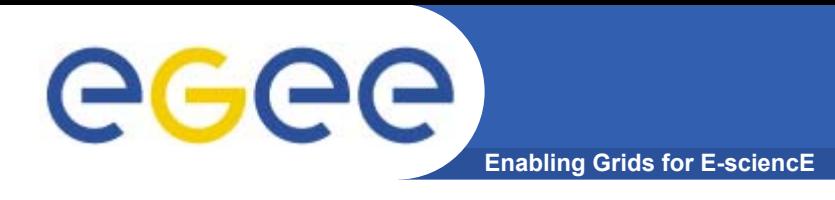

- $\bullet$  **Community Authorisation Service (CAS)** 
	- od Globus Alliance
- • **LCAS (Local Centre Authorization Service)**
	- DataGrid (EDG) plugin pre Globus
	- sysadmin môže blokova ť prístup jednotlivým používate ľom (ban list)
- $\bullet$  **Virtual Organisation Membership Service (VOMS)** 
	- od EU DataGrid and DataTAG projektov

**Enabling Grids for E-sciencE**

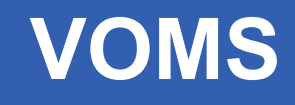

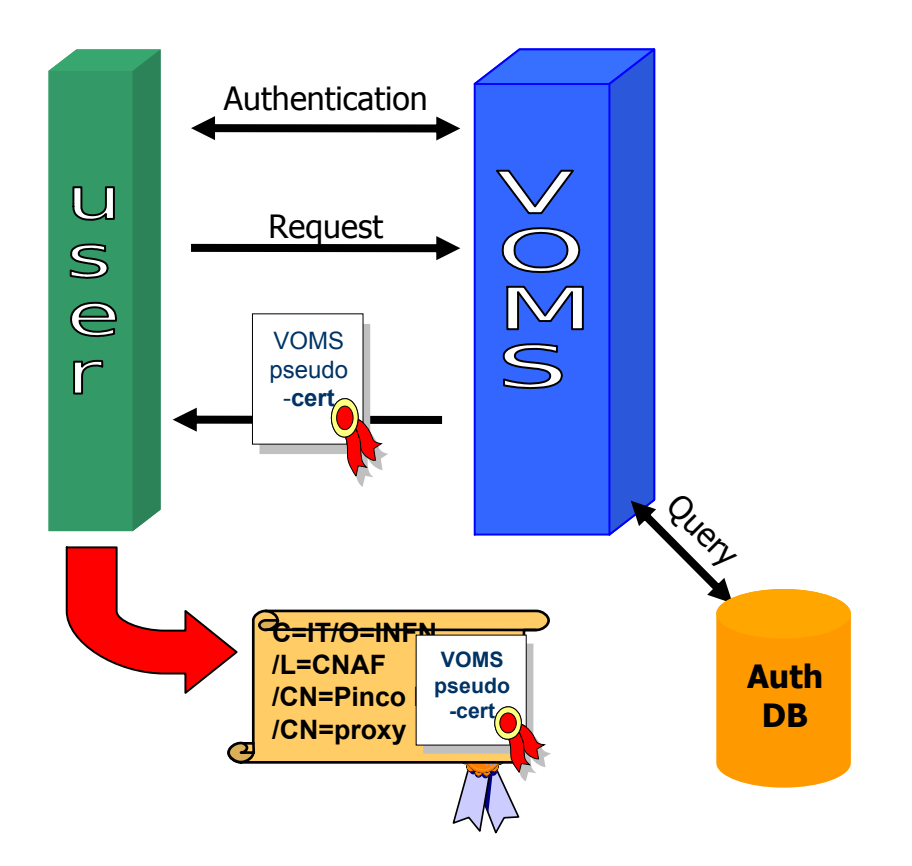

GGGG

- **1. Mutual authentication Client-Server** 
	- • Secure communication channel via standard Globus API
- **2.Client sends request to Server**
- **3.Server checks correctness of request**
- **4. Server sends back the required info (signed by itself) in a "Pseudo-Certificate"**
- **5. Client checks the validity of the info received**
- **6. Optionally: [Client repeats process for other VOMS's]**
- **7. Client creates proxy certificates containing all the info received into a (non critical) extension**
- **8. Client may add user-supplied auth. info (kerberos tickets, etc…)**

Based on: http://www.slac.stanford.edu/econf/C0303241/proc/pres/317.PPT

## **Spúš ťanie úloh s VOMS**

eeee **Enabling Grids for E-sciencE**

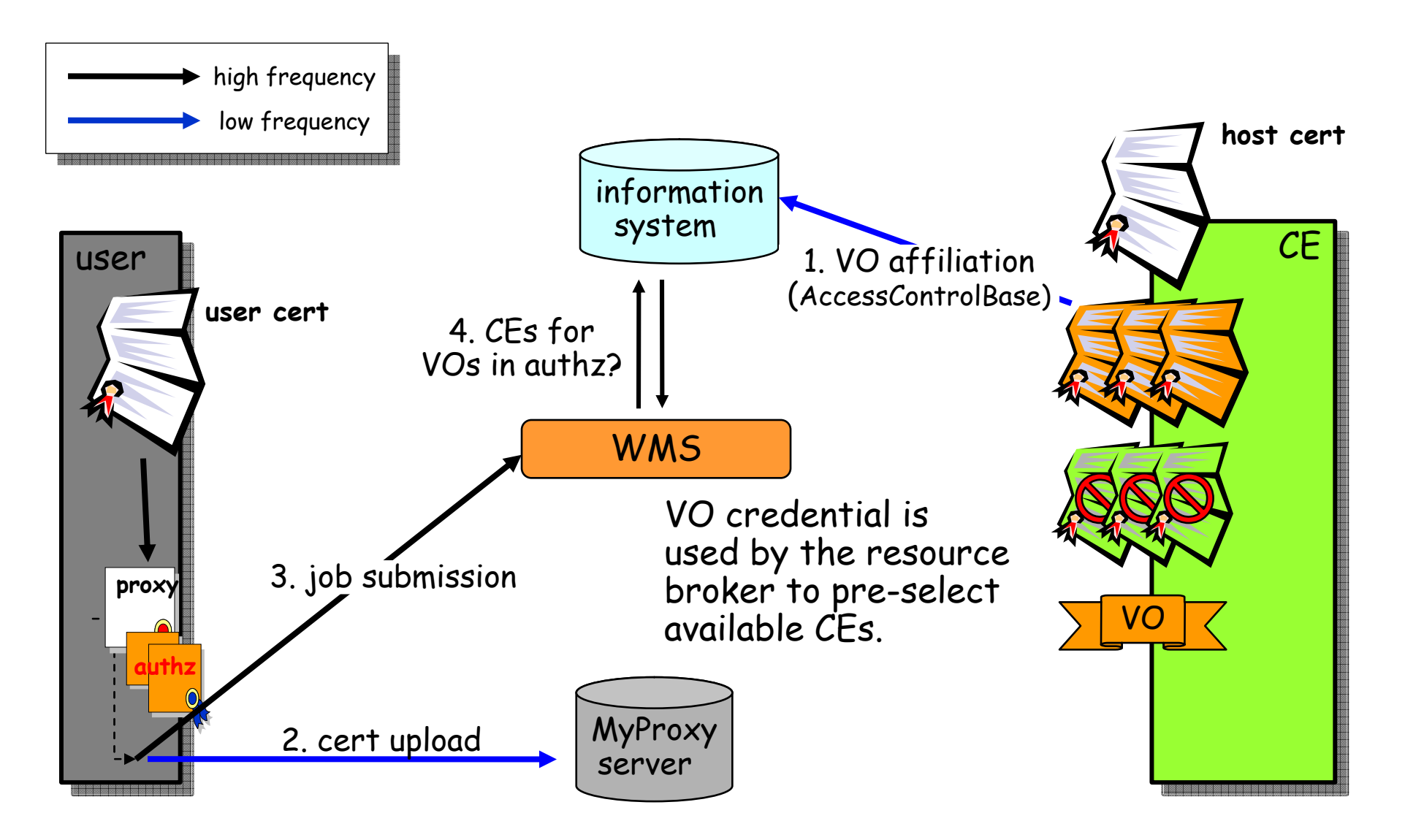

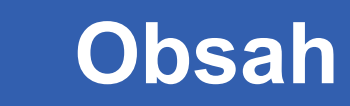

- •**Ako sa prihlásim do Gridu?**
- •**Certifikáty - Autentifikácia**
- •**GSI - Autorizácia**

eeee

- •**Vytvorenie proxy certifikátu**
- $\bullet$ **Spustenie úlohy v Gride**
- •**Prenos súborov: GridFTP**
- •**Ukážka aplikácie (DaveF)**
- •**Ďalšie špecifikácie v JDL**
- •**MyProxy: práca cez portál**
- •**Ďalšie užito čné príkazy**
- •**Typy úloh**

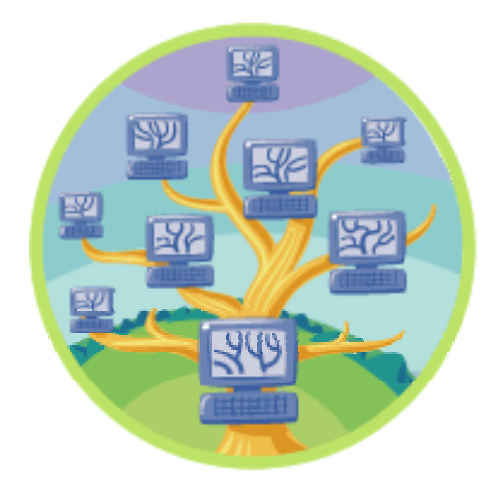

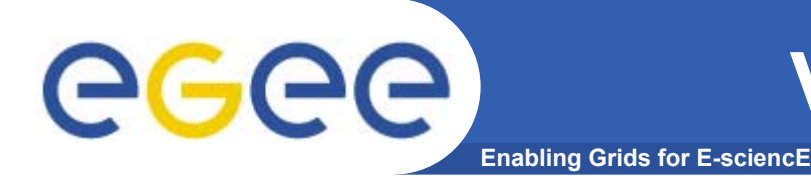

#### **grid-proxy-init príkaz**

[miro@cluster2 miro]\$ grid-proxy-init Your identity: /C=SK/O=SlovakGrid/O=IISAS/CN=Miroslav Dobrucky Enter GRID pass phrase for this identity: Creating proxy ....................................... Done Your proxy is valid until: Fri Nov 25 23:37:05 2005

### grid-proxy-info grid-proxy-destroy

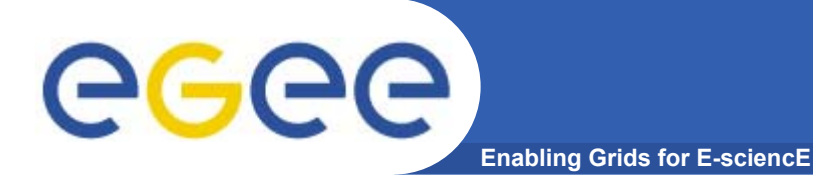

- $\bullet$  **Používate ľ musí vytvori ť popisný súbor úlohy v Job Description Language (JDL)**
	- aký program (pôjde do neznámeho prostredia!)
	- aké údajové súbory (repliky?)
	- aké požiadavky na OS, knižnice, ...
- $\bullet$ **Potom pošle úlohu do Resource Broker (RB)**

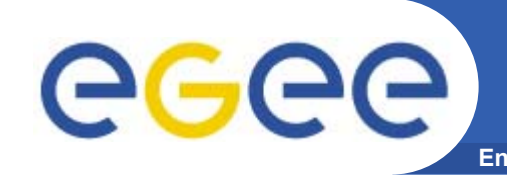

#### **Enabling Grids for E-sciencE Spustenie úlohy (2): jednoduchý JDL súbor**

[miro@cluster2 miro]\$ cat hostname.jdl Executable =  $''/bin/hostname"$ ; StdOutput = "std.out"; StdError = "std.err"; OutputSandbox = {"std.out","std.err"};

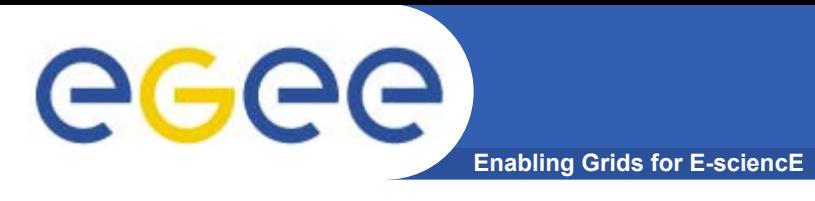

#### **edg-job-submit príkaz**

\*\*\*\*\*\*\*\*\*\*\*

[miro@cluster2 miro]\$ edg-job-submit hostname.jdl

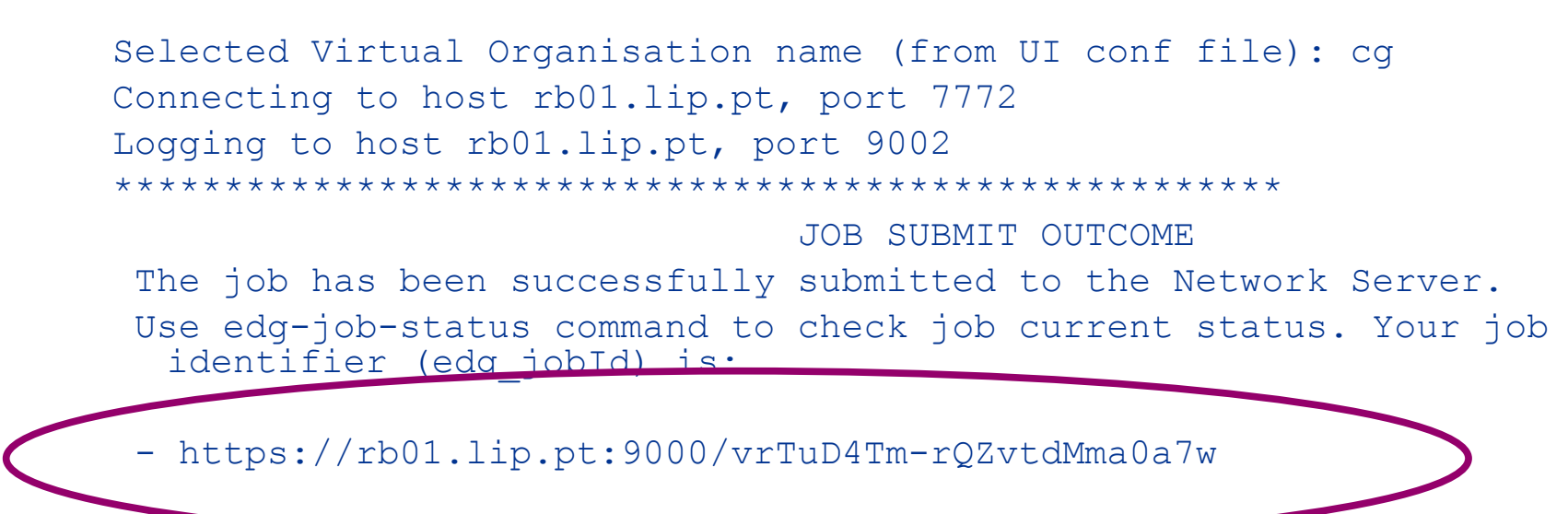

[miro@cluster2 miro]\$ edg-job-submit hostname.jdl –o id\_file

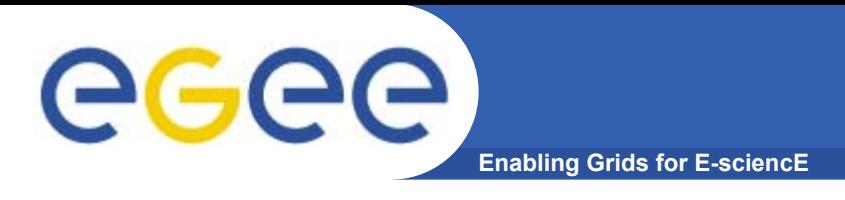

### **Spustenie úlohy (4): zistenie stavu úlohy**

#### **edg-job-status príkaz**

[miro@cluster2 miro]\$ edg-job-status https://rb01.lip.pt:9000/vrTuD4Tm-rQZvtdMma0a7w

\*\*\*\*\*\*\*\*\*\*\*\*\*\*\*\*\*\*\*\*\*\*\*\*\*\*\*\*\*\*\*\*\*\*\*\*\*\*\*\*\*\*\*\*\*\*\*\*\*\*\*\*\*\*\*\*\*\*\*\*\*

BOOKKEEPING INFORMATION:

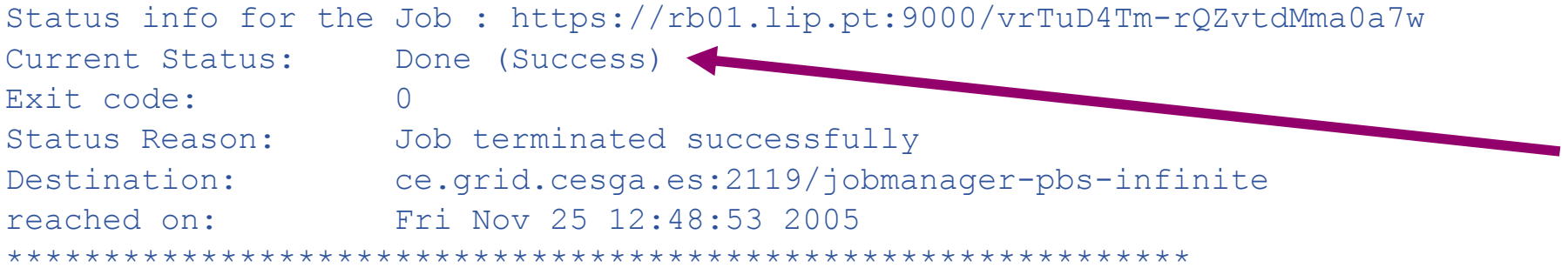

#### [miro@cluster2 miro]\$ edg-job-status –i id\_file

**Enabling Grids for E-sciencE**

# **stavy úlohy**

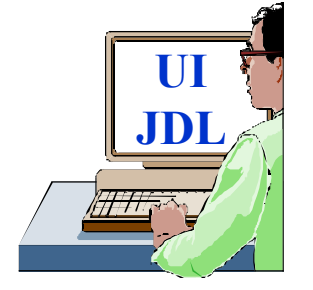

egee

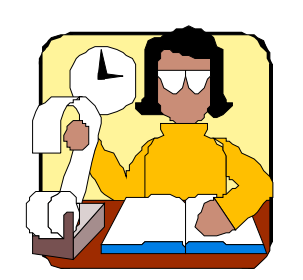

**Logging & Bookkeeping (LB)**

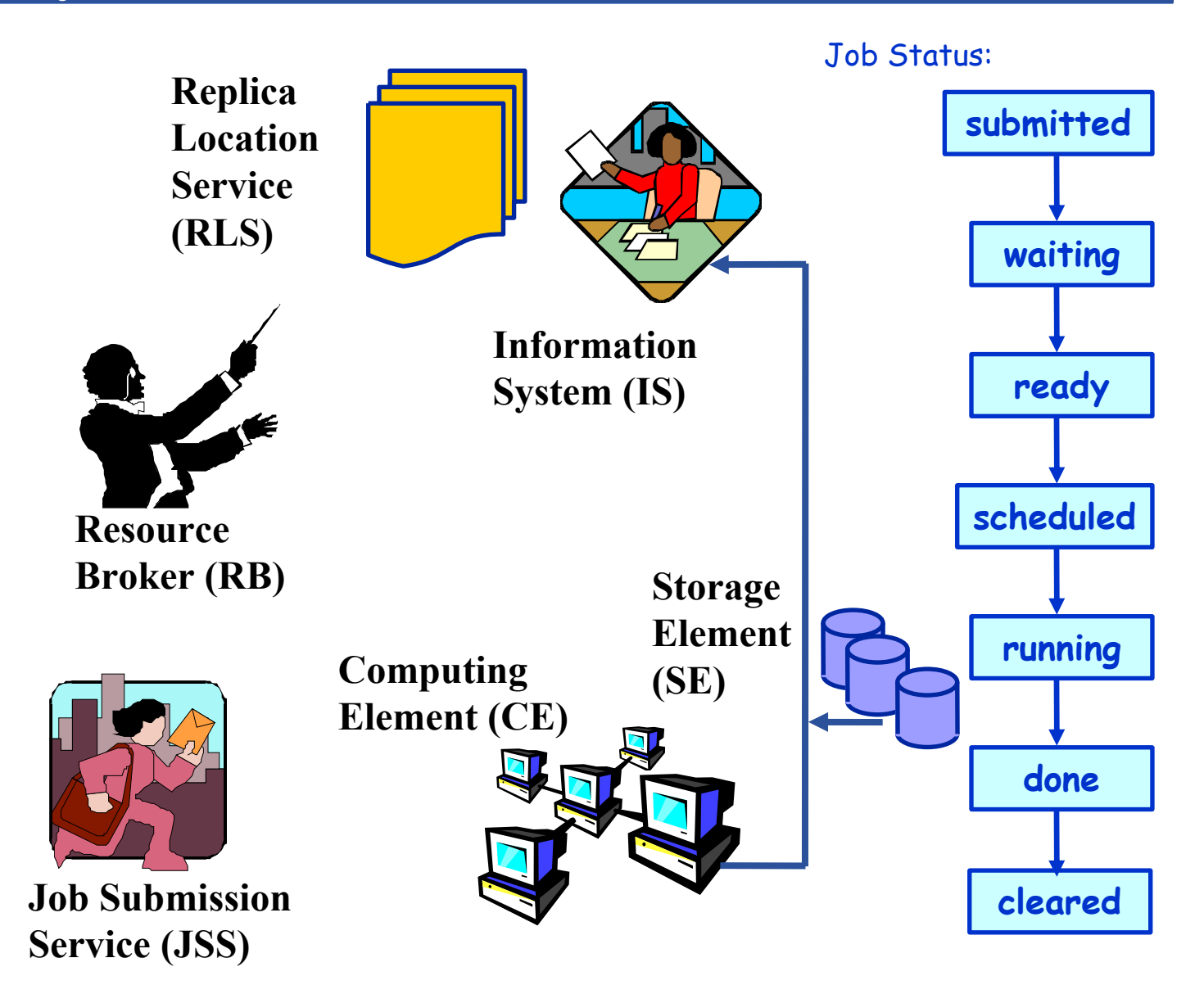

Manažovanie úloh v Gride typu LCG GCCP2005 29.november–1.december 2005, Bratislava 26

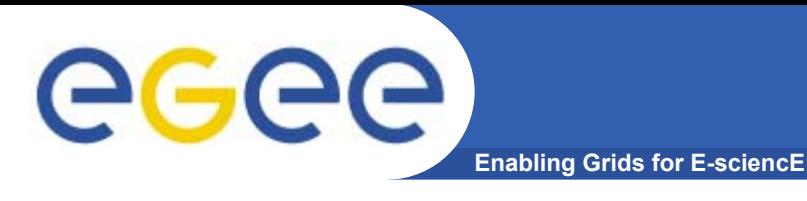

### **Spustenie úlohy (5): vyzdvihnutie výsledkov**

#### **edg-job-get-output príkaz**

[miro@cluster2 miro]\$ edg-job-get-output https://rb01.lip.pt:9000/vrTuD4Tm-rQZvtdMma0a7w Retrieving files from host: rb01.lip.pt ( for https://rb01.lip.pt:9000/vrTuD4Tm-rQZvtdMma0a7w ) \*\*\*\*\*\*\*\*\*\*\*\*\*\*\*\*\*\*\*\*\*\*\*\*\*\*\*\*\*\*\*\*\*\*\*\*\*\*\*\*\*\*\*\*\*\*\*\*\*\*\*\*\*\*\*JOB GET OUTPUT OUTCOMEOutput sandbox files for the job: - https://rb01.lip.pt:9000/vrTuD4Tm-rQZvtdMma0a7w have been successfully retrieved and stored in the directory: /tmp/miro\_vrTuD4Tm-rQZvtdMma0a7w \*\*\*\*\*\*\*\*\*\*\*\*\*\*\*\*\*\*\*\*\*\*\*\*\*\*\*\*\*\*\*\*\*\*\*\*\*\*\*\*\*\*\*\*\*\*\*\*[miro@cluster2 miro]\$ ls -lA /tmp/miro\_vrTuD4Tm-rQZvtdMma0a7w total 4

-rw-rw-r-- 1 miro miro 0 Nov 25 13:53 std.err-rw-rw-r-- 1 miro miro 21 Nov 25 13:53 std.out

[miro@cluster2 miro]\$ cat /tmp/miro\_vrTuD4Tm-rQZvtdMma0a7w/std.out grid01.grid.cesga.es

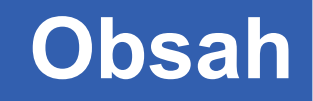

- •**Ako sa prihlásim do Gridu?**
- •**Certifikáty - Autentifikácia**
- •**GSI - Autorizácia**

eeee

- •**Vytvorenie proxy certifikátu**
- $\bullet$ **Spustenie úlohy v Gride**
- •**Prenos súborov: GridFTP**
- $\bullet$ **Ukážka aplikácie (DaveF)**
- •**Ďalšie špecifikácie v JDL**
- •**MyProxy: práca cez portál**
- $\bullet$ **Ďalšie užito čné príkazy**
- •**Typy úloh**

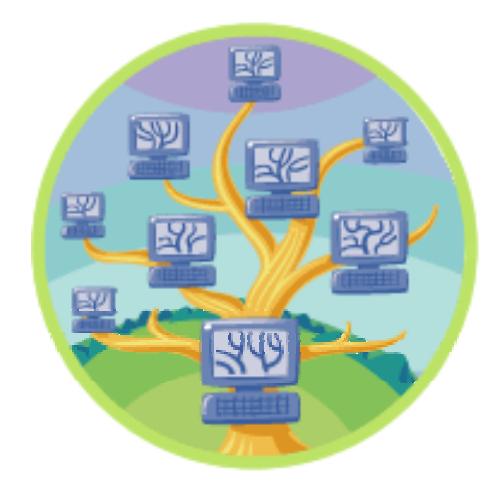

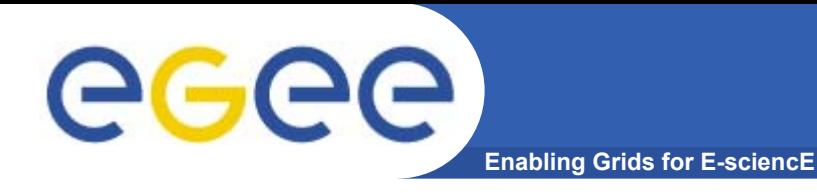

#### **globus-url-copy príkaz**

[miro@cluster2 miro]\$ globus-url-copy \ gsiftp://storage.ui.sav.sk/home/miro/grid-data/Malpasset.2dm \ file://\$PWD/Malpasset.2dm

### Ďalšie užito čné príkazy:

- •edg-gridftp-ls
- $\bullet$ edg-gridftp-exist
- $\bullet$ edg-gridftp-mkdir
- $\bullet$ edg-gridftp-rmdir
- $\bullet$ edg-gridftp-rm
- $\bullet$ edg-gridftp-rename

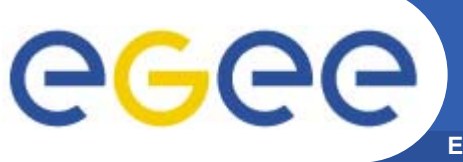

# **Ukážka aplikácie (DaveF)**

**Enabling Grids for E-sciencE**

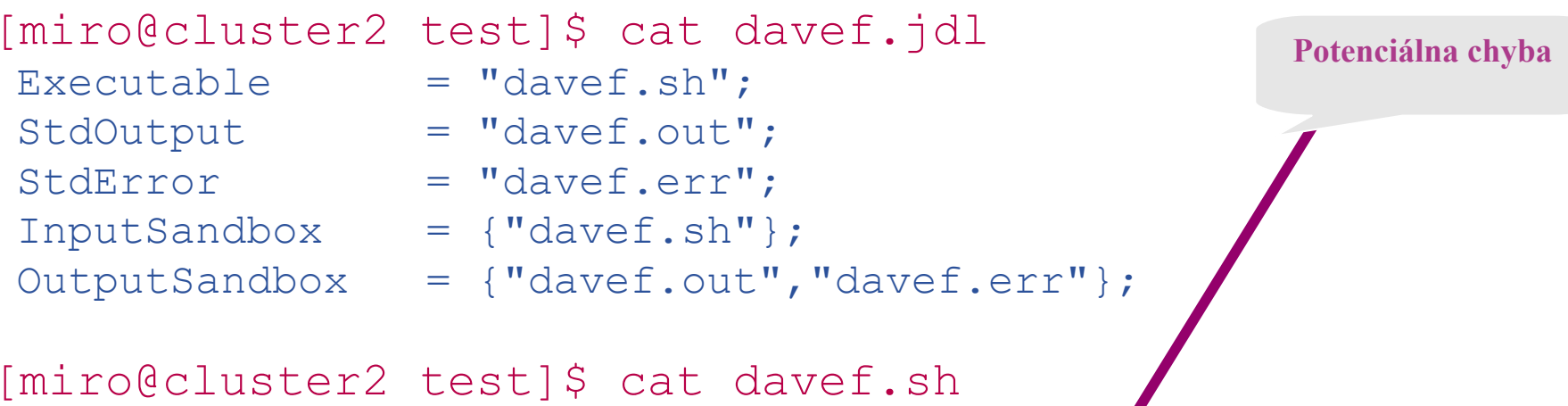

```
globus-url-copy gsiftp://storage.ui.sav.sk/~/grid-data/davef \
file://$PWD/davef
chmod a+x davef
```

```
globus-url-copy gsiftp://storage.ui.sav.sk/home/miro/grid-\
data/Malpasset.prj file://$PWD/Malpasset.prj
```

```
./davef Malpasset.prj
```

```
globus-url-copy file://$PWD/Malpasset.flo \
gsiftp://storage.ui.sav.sk/home/miro/grid-data/Malpasset.flo
```
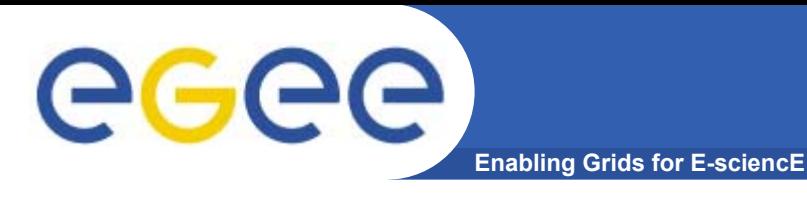

### **Ukážka aplikácie (2): č<sup>o</sup> máme k dispozícii?**

#### **Edg-job-list-match príkaz**

#### [miro@cluster2 test]\$ edg-job-list-match davef.jdl

Selected Virtual Organisation name (from UI conf file): cg Connecting to host rb01.lip.pt, port 7772

\*\*\*\*\*\*\*\*\*\*\*\*\*\*\*\*\*\*\*\*\*\*\*\*\*\*\*\*\*\*\*\*\*\*\*\*\*\*\*\*\*\*\*\*\*\*\*\*\*\*\*\*\*\*\*\*\*\*\*\*\*\*\*\*\*\*\*\*\*\*\*\*\*\*\*

COMPUTING ELEMENT IDs LISTThe following CE(s) matching your job requirements have been found:

 $*$ CEId $*$ 

ce.grid.cesga.es:2119/jobmanager-pbs-infinite ce.grid.cesga.es:2119/jobmanager-pbs-long ce.grid.cesga.es:2119/jobmanager-pbs-short ce001.grid.ucy.ac.cy:2119/jobmanager-pbs-infinite ce001.grid.ucy.ac.cy:2119/jobmanager-pbs-long ce001.grid.ucy.ac.cy:2119/jobmanager-pbs-short cluster.ui.sav.sk:2119/jobmanager-pbs-workq cms.fuw.edu.pl:2119/jobmanager-pbs-infinite cms.fuw.edu.pl:2119/jobmanager-pbs-long cms.fuw.edu.pl:2119/jobmanager-pbs-short grid01.physics.auth.gr:2119/jobmanager-pbs-infinite

Manažovanie úloh v Gride typu LCG GCCP2005 29.november–1.december 2005, Bratislava 31

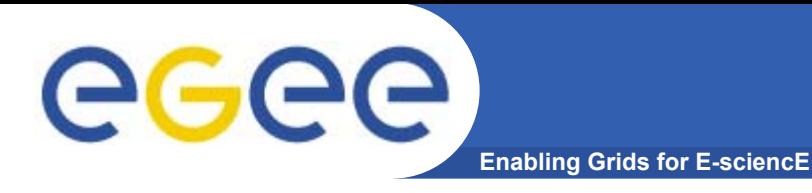

## **Ukážka aplikácie (3): skuto čný JDL pre DaveF**

#### [miro@cluster2 test]\$ cat davef-client-cluster.jdl

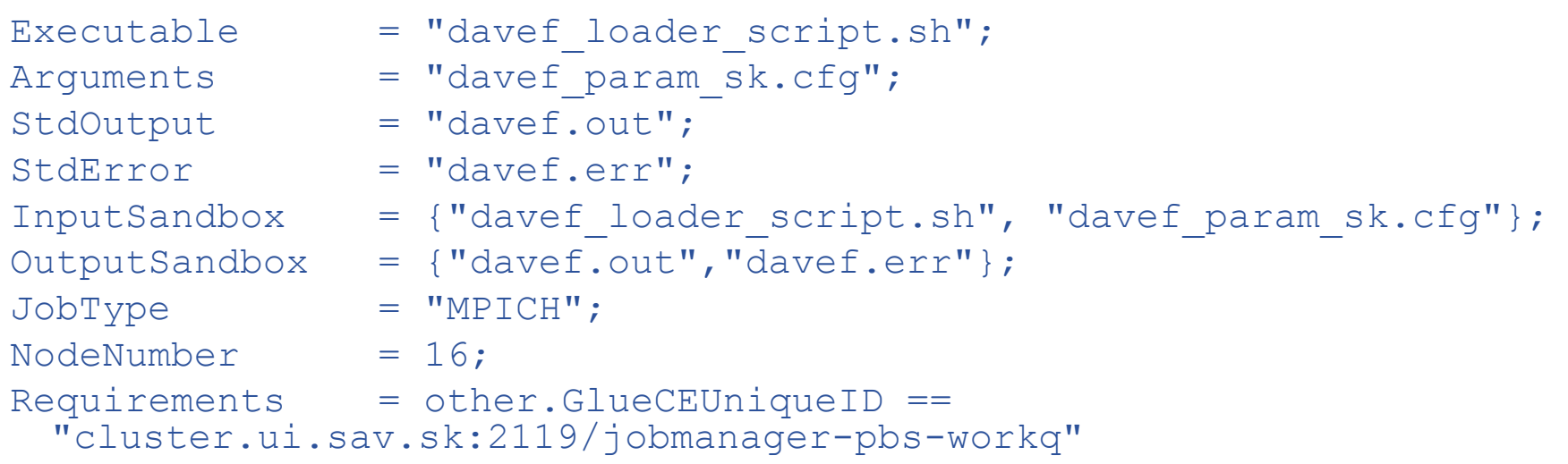

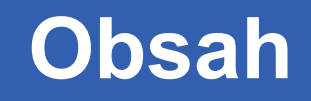

- •**Ako sa prihlásim do Gridu?**
- •**Certifikáty - Autentifikácia**
- •**GSI - Autorizácia**

eeee

- •**Vytvorenie proxy certifikátu**
- $\bullet$ **Spustenie úlohy v Gride**
- •**Prenos súborov: GridFTP**
- •**Ukážka aplikácie (DaveF)**
- •**Ďalšie špecifikácie v JDL**
- •**MyProxy: práca cez portál**
- $\bullet$ **Ďalšie užito čné príkazy**
- •**Typy úloh**

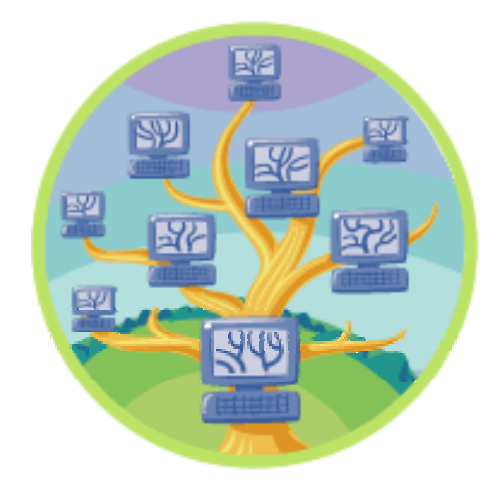

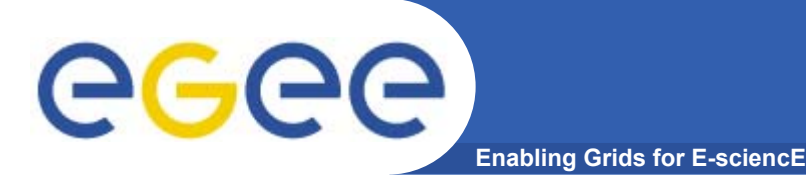

•

**...**

# **Ďalšie špecifikácie v JDL**

- •**Premenné prostredia**
- $\bullet$  **Vstupné dáta (PFN a/alebo LFN)**
	- Protokol prístupu k nim
- •**Výstupné dáta (na ktorý SE, registrova ť )**
- $\bullet$ **Rank (preferencia: freeCPU, response time, random )**
- • **Requirements (maxCPUtime, maxWallClock, \*doména, testbed, estimated response time, freeCPU>x, totalCPU>x, ... )**

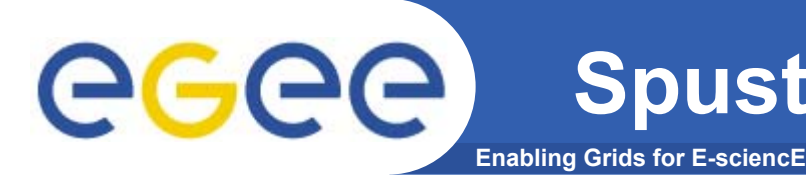

# **globus-job-run príkaz**

[miro@cluster2 test]\$ globus-job-run cluster.ui.sav.sk \ /bin/ls

```
8queen_speedup
Desktop
bindavef param.cfg
davef vis.cfg
encrypt.pl
flo2dh_310_src.zip
gr
gram_job_mgr_11873.log
gram_job_mgr_11904.log
```
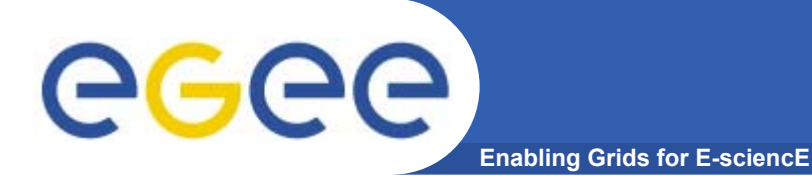

- • **Myproxy server je vhodný pre:**
	- Ve ľmi dlhé úlohy (bežný proxy expiruje)
		- Proxy certifikát je automaticky obnovovaný po čas celého behu úlohy
	- Prenos proxy certifikátu na iný po číta č než UI (typické pre portály)

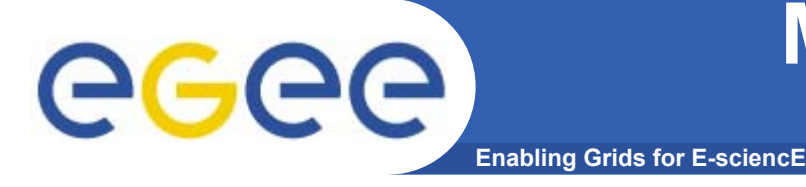

## **MyProxy (2): vloženie proxy certifikátu na server**

#### **myproxy-init príkaz**

```
[miro@cluster2 test]$ myproxy-init –s \
  kentauros.rtd.algo.com.gr
Your identity: /C=SK/O=SlovakGrid/O=IISAS/CN=Miroslav Dobrucky
Enter GRID pass phrase for this identity:
Creating proxy ................................... Done
Proxy Verify OK
Your proxy is valid until: Fri Dec 2 15:25:40 2005
Enter MyProxy pass phrase:
Verifying password - Enter MyProxy pass phrase:
A proxy valid for 168 hours
```
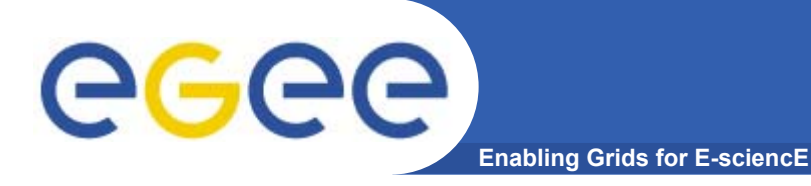

## **MyProxy (3): vyzdvihnutie proxy certifikátu**

#### **myproxy-get-delegation príkaz**

- [miro@cluster miro]\$ myproxy-get-delegation –s \
	- kentauros.rtd.algo.com.gr
- Enter MyProxy pass phrase:
- A proxy has been received for user miro in /tmp/x509up\_u1001

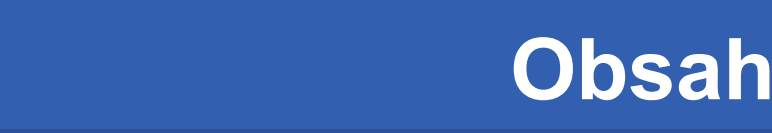

- •**Ako sa prihlásim do Gridu?**
- $\bullet$ **Certifikáty - Autentifikácia**
- •**GSI - Autorizácia**

GGGG

- **Vytvorenie proxy certifikátu**
- $\bullet$ **Spustenie úlohy v Gride**
- •**Prenos súborov: GridFTP**
- $\bullet$ **Ukážka aplikácie (DaveF)**
- •**Ďalšie špecifikácie v JDL**
- •**Spustenie bez JDL (obídenie RB)**
- •**MyProxy: práca cez portál**
- •**Ďalšie užito čné príkazy**
- •**Typy úloh**

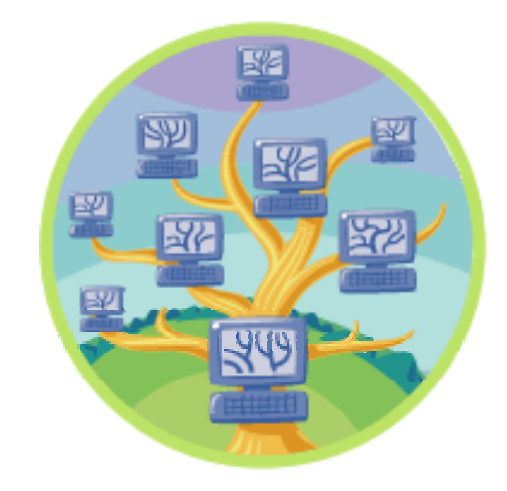

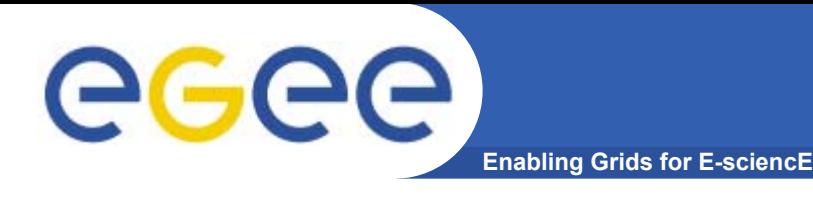

# **Ďalšie užito čné príkazy**

- •**grid-proxy-info**
- •**grid-proxy-destroy**
- $\bullet$ **edg-job-cancel**
- $\bullet$ **edg-job-get-logging-info**
- •**myproxy-info**
- •**myproxy-destroy**
- $\bullet$ **globus-job-submit**
- •**globus-job-status**
- •**globus-job-cancel**
- $\bullet$ **globus-job-get-output**

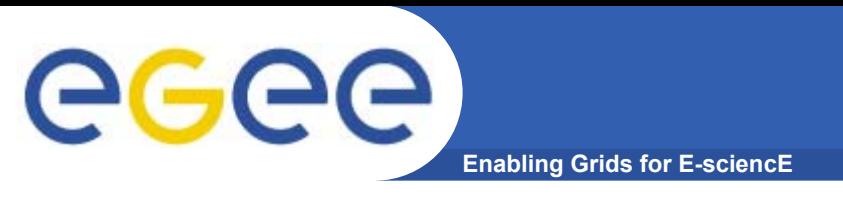

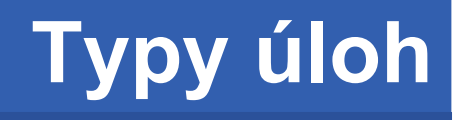

- $\bullet$ **Jednoduchá (sekven čná)**
- $\bullet$ **MPICH (P4, G2)**
- $\bullet$  **Interaktívna**
	- StdOut StdErr priebežne doru čované
	- X-windows
	- Iné (MD, VNC)
- $\bullet$ **Checkpointable (zatia ľ nie)**

**Enabling Grids for E-sciencE**

```
Executable = "davef.sh";
StdOutput = "davef.out";
StdError = "davef.err";
InputStreambox = {"davef.sh";OutputSandbox = 
{"davef.out","davef.err"};
```
**Zhrnutie: spustenie úlohy**

•**grid-proxy-init**

eeee

- •**edg-job-submit job.jdl**
- $\bullet$ **edg-job-status**
- $\bullet$ **Edg-job-get-output**

### Ďakujem za pozornos ť